# **WEB DEVELOPMENT**

*by Hestiasari Rante-Pasila*

**Week 3 Cascading Style Sheets (CSS) – Part 1**

# **WHAT IS CSS?**

- CSS: Cascading Style Sheets
- Styles ini mendeskripsikan bagaimana menampilkan elemen-elemen HTML
- Styles ini telah ditambahkan pada HTML 4.0 untuk menyelesaikan suatu masalah
- External Style Sheets dapat menyelesaikan banyak pekerjaan
- External Style Sheets ini diletakkan dalam CSS files
- Styles biasanya di-save tersendiri sebagai .css files

# CSS FEATURES

- CSS mengontrol style dan layout dari multiple Web pages sekaligus.
- CSS sangat membantu dalam menciptakan websites yang bagus dengan berbagai efek yang menarik.
- CSS dapat mengontrol text (font, color, size), dan layout (mis. backgrounds, margin, padding, dll) dari satu website, dalam satu single file!
- CSS dapat menyelesaikan BANYAK pekerjaan.

# CSS SYNTAX [1]

 CSS syntax terdiri dari tiga bagian, yaitu selector, property, dan value: selector {property:value}

 Selector biasanya adalah HTML element/tag yang akan didefenisikan. Property adalah atribut yang ingin diganti/diedit, dan setiap property dapat mengandung suatu value. Property dan value dipisahkan oleh tanda titik dua dan dilingkupi oleh tanda kurung kurawal: body {color:black}

 Jika value lebih dari satu kata, beri tanda kutip untuk value tersebut:

p {font-family:"sans serif"}

# CSS SYNTAX [2]

 Jika ingin menspesifikasikan lebih dari satu property, pisahkan setiap property dengan tanda titik koma.

p {text-align:center;color:red}

 Untuk membuat suatu defenisi style lebih mudah untuk dibaca, deskripsikan setiap property pada satu line tersendiri, misalnya:

```
p
{
text-align:center;
color:black;
font-family:arial
}
```
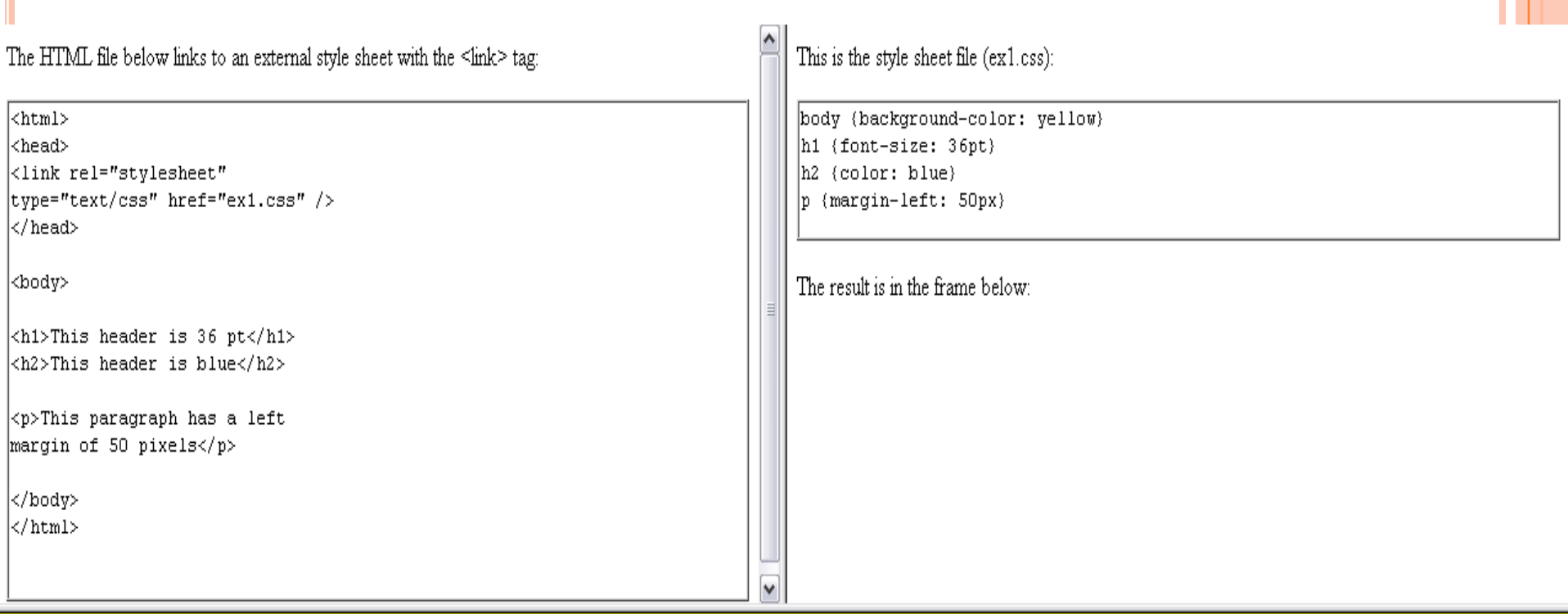

# This header is 36 pt

#### This header is blue

This paragraph has a left margin of 50 pixels

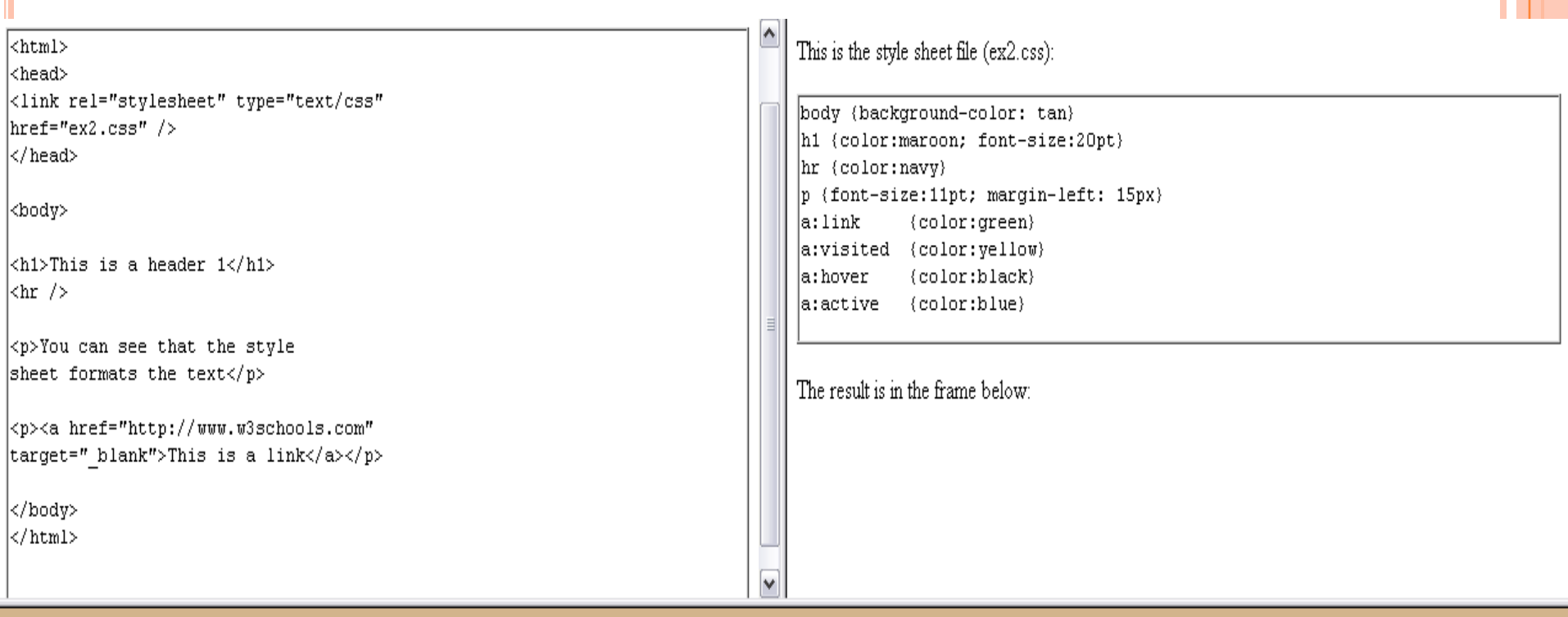

#### This is a header 1

You can see that the style sheet formats the text  $\overline{\phantom{a}}$ 

This is a link

# THREE WAYS TO INSERT CSS

- Ada tiga cara untuk meng-insert suatu style sheet:
	- External style sheet
	- Internal style sheet
	- Inline style

### *External style sheet*

 Suatu external style sheet disebut ideal ketika style tersebut dapat diaplikasikan untuk banyak pages. Dengan satu external style sheet, keseluruhan tampilan Website dapat diubah dari satu file saja. Setiap page harus me-link pada style sheet dengan tag <link>. Tag <link> ini diletakkan pada bagian head:

<head> <link rel="stylesheet" type="text/css" href="mystyle.css" /> </head>

 External style sheet dapat dibuat pada text editor apapun (notepad, wordpad). File tersebut TIDAK BOLEH berisi html tags. Dan style sheet tersebut di-save dengan extensi .css. Satu contoh file style sheet ditunjukkan di bawah ini:

hr {color:sienna} p {margin-left:20px} body {background-image:url("images/back40.gif")}

### *Internal style sheet*

 Suatu internal style sheet harus digunakan ketika suatu single document memiliki unique style. Deskripsikan internal styles pada bagian head dari HTML page, dengan menggunakan tag <style> tag, seperti di bawah ini:

```
<head>
<style type="text/css">
hr {color:sienna}
p {margin-left:20px}
body {background-image:url("images/back40.gif")}
\langlestyle\rangle</head>
```
# *Inline style*

- Penggunaan inline style akan meminimalkan banyak advantages dari style sheets karena memixing content dengan presentation. Gunakan metode ini dengan sangat hati-hati!
- Untuk menggunakan inline styles, gunakanlah style attribute pada relevant tag. Style attribute dapat berisikan CSS property apapun. Contoh di bawah ini menunjukkan bagaimana merubah color dan left margin dari suatu paragraph:

<p style="color:sienna;margin-left:20px">This is a paragraph.</p>

# CSS TOPICS

- CSS Background
- CSS Text
- CSS Font
- CSS Border
- o CSS Outline
- o CSS Margin
- o CSS Padding
- o CSS List
- CSS Table
- CSS Dimension

# CSS BACKGROUND

- CSS background digunakan untuk mendefenisikan efek background dari suatu element:
	- background-color
		- body {background-color:#b0c4de}
	- background-image
		- body {background-image:url('paper.gif')}
		- body {background-image:url('bgdesert.jpg')}
	- background-repeat

```
body
{
background-image:url('gradient2.png');
}
```
- background-attachment
- background-position

## CSS TEXT

- Text color property digunakan untuk men-set color dari text. Color dapat didefenisikan dengan:
	- colour name, mis. "red"
	- RGB value, mis. "rgb(255,0,0)"
	- Hex value, mis. "#ff0000"

body {color:blue} h1 {color:#00ff00}  $h2 \{color:red;Eq_0(255,0,0)\}$ 

 Text-align property digunakan untuk men-set horizontal alignment dari suatu text (centered, left, right, justified).

> h1 {text-align:center} p.date {text-align:right} p.main {text-align:justify}

## CSS FONT

- **o** Font Family
	- Font family: Di-set dengan font-family property. p{font-family:"Times New Roman",Georgia,Serif}
- Font Style
	- Font-style property kebanyakan digunakan untuk menspesifikasikan italic text.
	- Font-style property memiliki tiga values:

p.normal {font-style:normal} p.italic {font-style:italic} p.oblique {font-style:oblique}

- **o** Font Size
	- The font-size property sets the size of the text.

h1 {font-size:40px} h2 {font-size:30px} p {font-size:14px}

## CSS BORDER

```
 Border Width
```

```
p.one
{
border-style:solid;
border-width:5px;
}
p.two
{
border-style:solid;
border-width:medium;
}
```

```
 Border Color
```

```
p.one
{
border-style:solid;
border-color:red;
}
p.two
{
border-style:solid;
border-color:#98bf21;
}
```
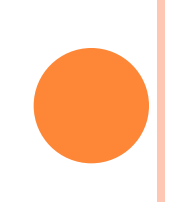

```
<html>
```
<head>

<style type="text/css">

p.one

{

border-style:solid;

border-width:5px;

}

p.two

{

border-style:solid;

border-width:medium;

}

p.three

{

border-style:solid;

border-width:1px;

}

</style>

</head>

<body>

<p class="one">Some text.</p>

<p class="two">Some text.</p>

 $<\!\!{\rm p}$  class="three">Some text.</p>  $\!\!$ 

<p><b>Note:</b> The "border-width" property does not work if it is used alone. Use the "border-style" property to set the borders first.</p>

</body>

 $<$ / $\frac{h}{m}$